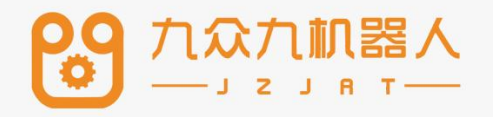

# 多机与双机协作手册

## 2207

### 九众九机器人有限公司 JZJRT CO.,LTD.

#### 目录

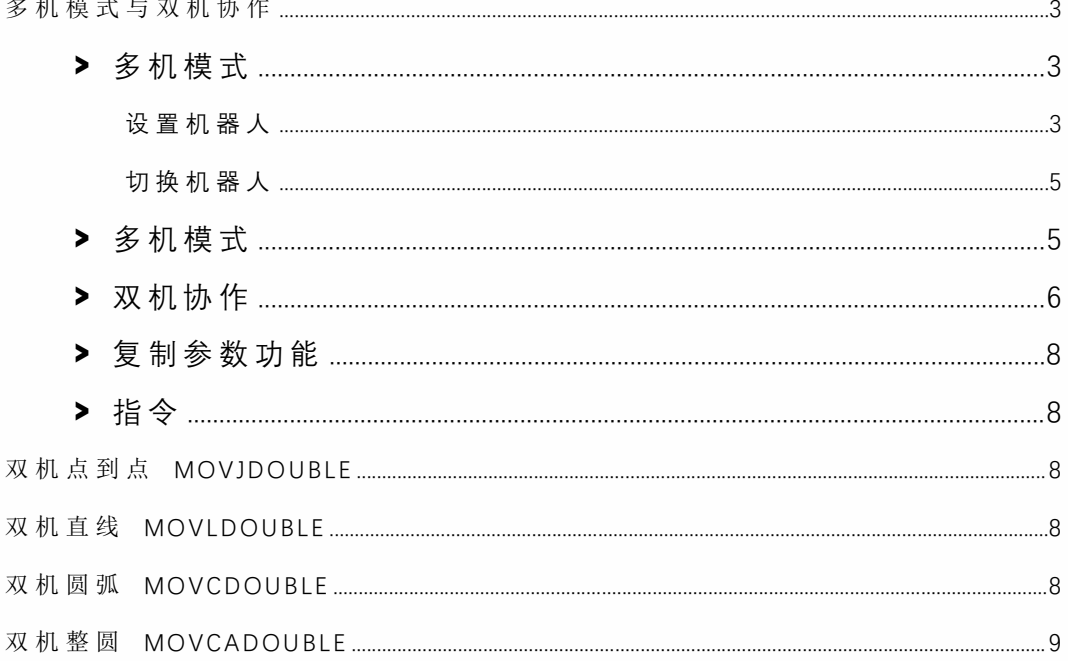

## 多机模式与双机协作

#### **>** 多机模式

多机模式指通过调试一个示教器控制多台机器人

本产品支持最多同时控制 4 个机器人,本章将介绍如何设置同时操控机器人的个数、切换 机器人、双机协作、多机同时运行程序的方法与步骤。

#### 设置机器人

在设置界面下的机器人选择界面中来进行机器人个数及各机器人类型选择操作。

具体步骤如下:

- 1. 将权限切换为 "管理员 ";
- 2. 进入"设置/机器人参数/从站配置";

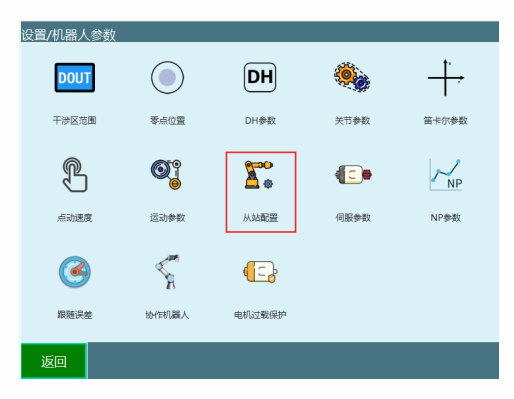

3. 进入"设置 /机器人参数 /从站配置 /从站列表";

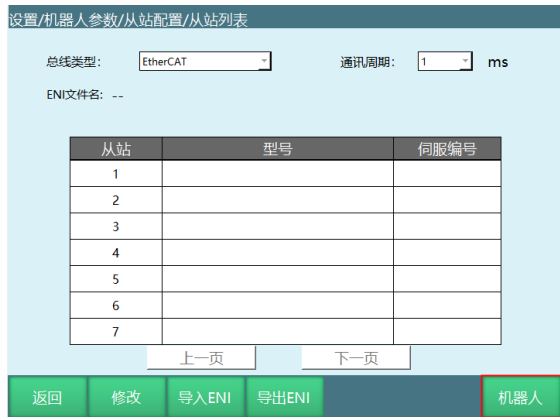

4. 在"机器人数目"下拉框中可以选择要同时控制的机器人数目如下图所示。当数目为 1 时为单机模式,此时改变机器人 1 的机器人型号,示教器的界面也会随之改变,目前因为 最大控制机器人数量为 4, 所以机器人数目可选范围 (1~4);

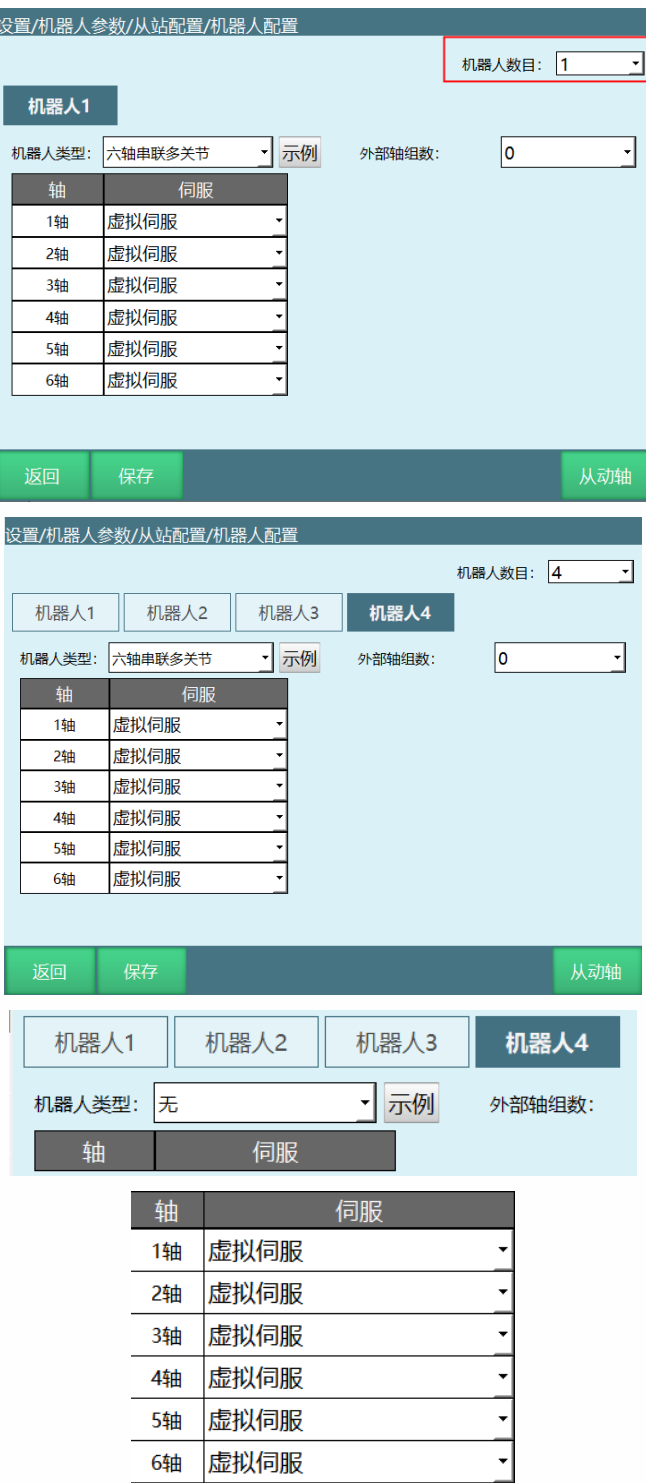

5. 选择好数目后需要设定每一个机器人的型号和与其对应的伺服型号,机器人的顺序 是由控制器与机器人串联的先后顺序决定的;

6. 所有机器人的型号与伺服型号设置好后按下【确定】按钮保存;

7. 重启。

机器⼈顺序如下图所示:

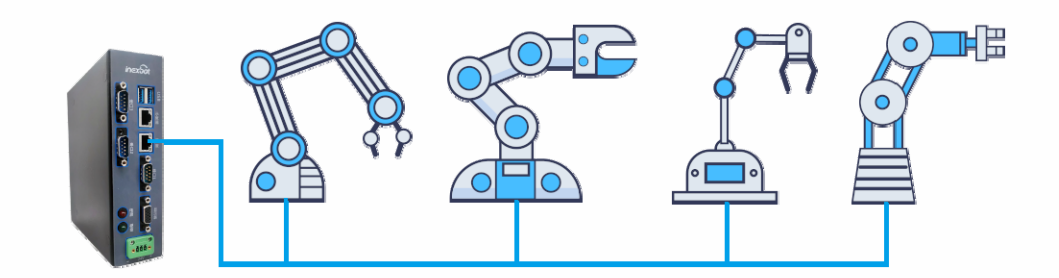

#### 切换机器人

• 当模式选择钥匙在"示教模式"处,按下【机器人】按键,可以在各机器人之间切换, 分别进⾏示教。此时上⽅状态栏内的 "机器⼈ "⼀栏会显示当前操作机器⼈的序号。

• 各个机器人之间的作业文件不通用, 切换机器人的同时作业文件也切换。

• 当切换机器人为不同类型时,各相关界面也会改变。当切换的机器人类型为四轴 SCARA 机器人时, "DH 参数设置"、"用户坐标系设置"、"关节参数设置"、"机器人零点位置"、 "伺服状态 "、 "IMOV 指令插⼊ "等界⾯将切换为当前机器⼈轴数的模式;

• 界面右侧的坐标系也会改变,当前机器人有多少个轴,该处显示多少个轴。

#### **>** 多机模式

#### • **主界⾯**

当模式选择在"运行模式"处,按下【机器人】按键,可以在各个机器人之间切换,并可 以进入多机模式,此时界面如下:

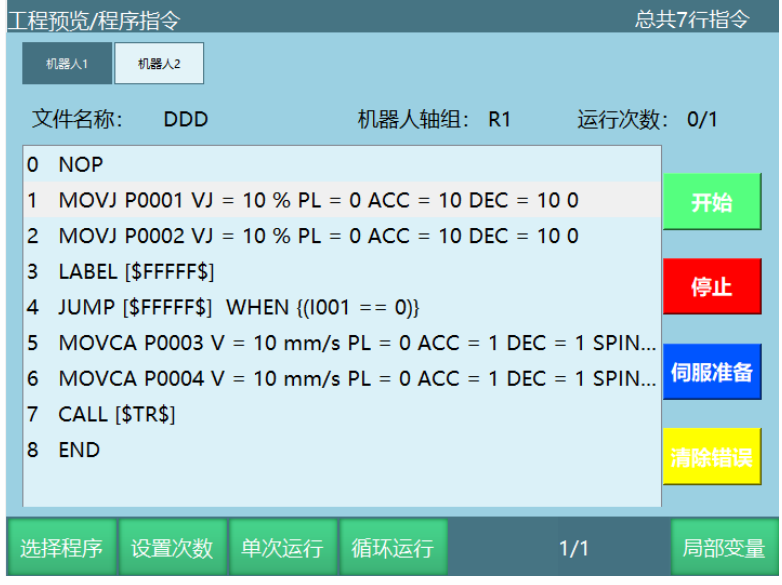

按下【选择程序】,可以在各个程序之间选择,此时界面如下:

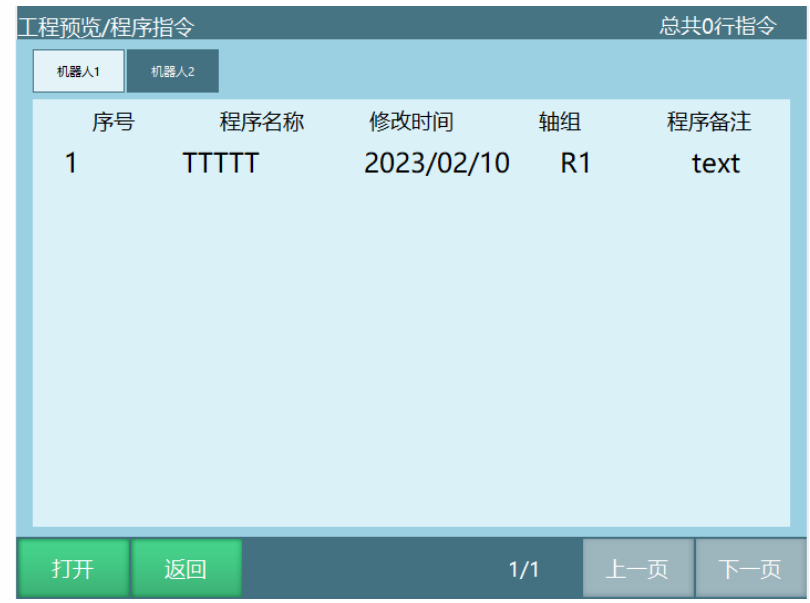

选 中 程 序 后 点 击 界 面 底 部 操 作 区 的【打 开 】按 钮, 设 置 当 前 程 序 为 当 前 机 器 人 运 行 的 程 序 。

#### • **操作区**

在此模式中只能进行开始、停止运行程序的操作。

点 击 界 面 上 方 操 作 区 的 【 机 器 人 1】按 钮 , 【 机 器 人 2】按 钮 , 【 机 器 人 3】按 钮 , 【 机 器人 4】按钮, 用来切换各机器人显示界面。

点击界面右侧操作区的【开始】按钮,针对当前机器人进行选择程序的运行的操作。

点击界面右侧操作区的【停止】按钮,针对当前机器人运行过程中停止的操作。

点击界面右侧操作区的【伺服准备】按钮,针对当前机器人进入伺服准备状态。

点击界面右侧操作区的【清除错误】按钮,针对当前机器人清理出现的伺服错误。

点击界面底部操作区的【设置次数】按钮,设置当前机器人运行次数后停止的操作。

点 击 界 面 底 部 操 作 区 的【 循 环 模 式 】按 钮 , 设 置 当 前 机 器 人 运 行 次 数 为 无 穷 大 一 直 运 行 的操作。

点击界面底部操作区的【选择程序】按钮,设置当前机器人运行的程序。

示 教 器 上 的 【 START】、【 STOP】 物 理 按 键 针 对 所 有 机 器 人, 按 下 后 所 有 机 器 人 开 始 运 ⾏或停⽌运⾏。

#### **>** 双机协作

双 机 协 作 时 请 使 用 两 台 **相 同 的 六 轴 机 器 人** , 配 置 两 台 机 器 人 请 参 照 多 机 模 式 设 置 。 两台机器⼈的关节参数和 DH 参数请填写为相同的数值。

若要启用双机协作,请在"**设置-机器人参数-运动参数**"中打开双机协作使能。

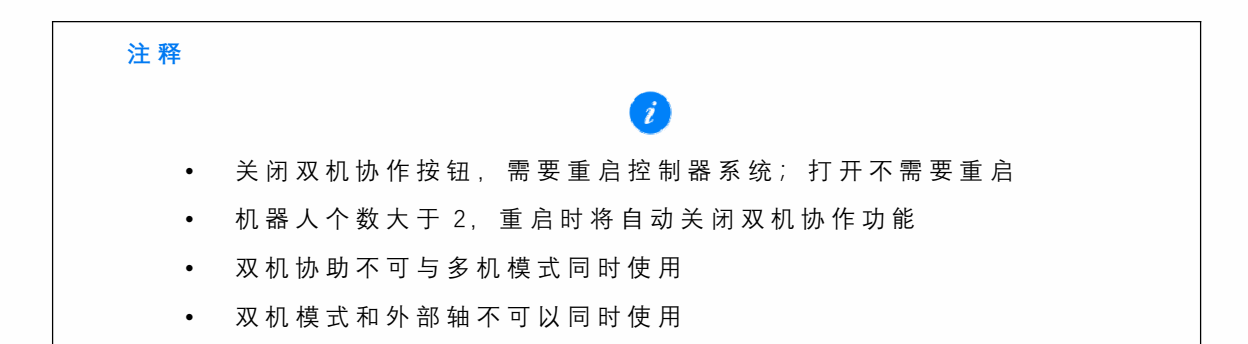

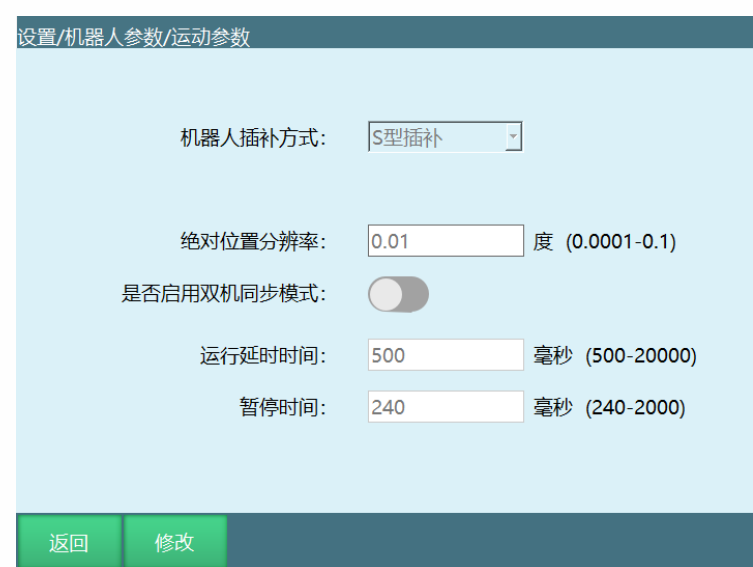

打开双机协作使能后,第一台机器人为主机器人,第二台机器人为从机器人。请通过示教 器左侧的【机器人】按键来切换示教主从机器人,切换为从机器人后,示教器上方状态栏的当 前操作机器人处会显示"Robot2", 请勿使用【外部轴】按键切换到机器人2示教。

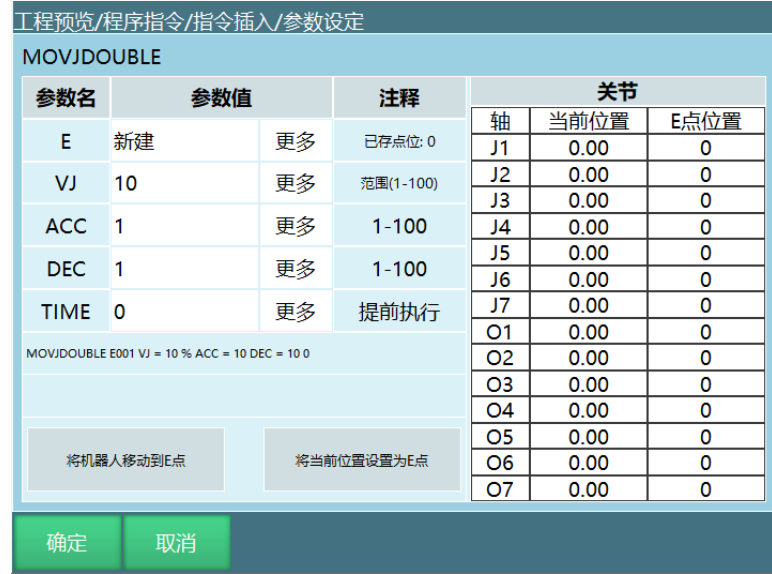

控制两台机器⼈同时运动的指令为 MOVJDOUBLE、MOVLDOUBLE、 MOVCDOUBLE、 MOVCADOUBLE, 分别为两台机器人均用关节插补运动到位置点和用直线插补运动到位置点。

#### **>** 复制参数功能

功能: 将当前机器人的参数复制给其他机器人

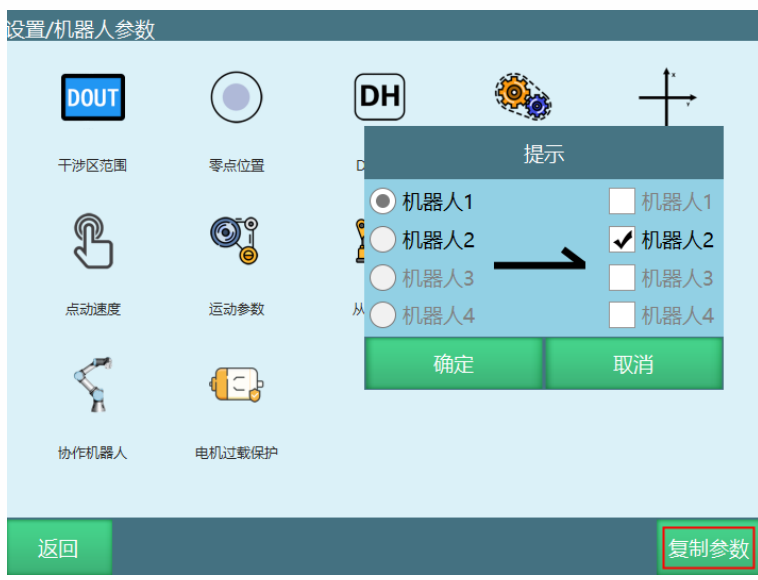

注: 1.复制参数按钮只在机器人数量大于 1 时显示

2.复制参数不包括:零点位置、从站配置、NP 参数、伺服参数、协作机 器人

3.复制到的目标机器人不包含原机器人

#### **>** 指令

双机点到点 MOVJDOUBLE

当 设 置 为 两 台 机 器 人 句 点 器 人 同 时 以 关 节 插 补 运 动 到 目 标 位 置 ; 同 时 启 动 与 停 止

双机直线 MOVLDOUBLE 当设置为两台机器人时,令两台机器人同时以直线插补运动到目标位置;同时启动与停止

双机圆弧 MOVCDOUBLE 当 设 置 为 两 台 机 器 人 村 品 器 人 同 时 以 圆 弧 插 补 运 动 到 目 标 位 置 ; 同 时 启 动 与 停 止 双机整圆 MOVCADOUBLE 当设置为两台机器人时,令两台机器人同时以整圆插补运动到目标位置;同时启动与停止